# rsync

# **Introduction**

Besides for standard sync and backup, use rsync to,

- 1. Copy over network and measure speed.
- 2. Copy and resume large directory backups.

Rsync is much more reliable and allows for continuation in case of interruption.

The **biggest mistake** people don't do is to **not test their backup by restoring**. You'll be surprised to find later that despite no errors, upon restore you've lost some data. This is because failed copies due to special characters is not alway. Rsync has a nice dry-run function so you can test without having to do a full restore.

# Backup and Sync

Most used to perform difference only mirror backup of source to destination and shows,

- Progress of copy
- Speed of copy
- Summary of bytes sent & received, total size and average transfer speed

On a desktop machines that might go to sleep using with a keep alive command,

```
caffeinate rsync [...] # Mac OS X
? # Linux
```
# **Backup Interactively**

Here is the rsync command,

```
rsync --archive --delete --sparse --verbose --itemize-changes
--human-readable --progress /home/tempadmin/source
/home/tempadmin/destination
```
--dry-run = Use this first to ensure to simulate a run. Especially if you use --delete.

--archive = which includes,

- $\bullet$  --recursive = subdirectories
- $\bullet$  --links = copy symbolic links as symbolic links
- --perms = preserve permissions
- $\bullet$  --times = preserve times
- $\bullet$  --group = preserve group
- --owner = preserve owner
- $\bullet$  --devices = preserve device files (super-user only)
- $\bullet$  --specials = preserve special files

--delete = delete any files not in the source

--sparse =

--verbose =

--itemize-changes =

--human-readable =

--progress =

 $source =$ 

destination = destination may be a directory but the most useful is actually to another system running the rsync service

Be very careful not to include a trailing slash in **source** and **destination**(maybe slash ok here but need to test) or you will end up deleting **everyth ing** in your target.

## **Backup to rsync Service**

Instead of a directory, the destination may be another system running the rsync service. This method is extremely fast compare to the everyday use AFP or SMB share protocols. However, I believe there are some limitations when it comes to special characters at least on Mac OS X. I'm still figuring this out.

```
rsync --archive --delete --sparse --compress --verbose --itemize-changes
--human-readable --progress /home/tempadmin/source
rsync://rsyncUser@destSystem/destination
```
--destination =

--compress =

A point of interest is that I find I often need to run rsync more than once, as it often finds discrepancies even right after the first transfer. Keep on running rsync until you stop seeing "files to consider".

## **Backup via Script**

In order to run as a script add the following,

--password-file =

--log-file=

# Straight Copy

Simple straight copy and can be used to resume (still need to modify for resume),

```
 rsync --archive --sparse --compress --verbose --itemize-changes
--human-readable --progress /home/tempadmin/tmp/source
/home/tempadmin/tmp/destination
```
## **Details**

#### **--archive**

Same as -rlptgoD (no -H)

This is equivalent to recursive, links, perms, times, group, owner, specials. It is a quick way of saying you want recursion and want to preserve almost everything (with hard-links being a notable omission). The only exception to the above equivalence is when --files-from is specified, in which case -r is not implied.

#### **--owner**

This option causes rsync to set the owner of the destination file to be the same as the source file, but only if the receiving rsync is being run as the super-user (see also the --super option to force rsync to attempt super-user activities). Without this option, the owner is set to the invoking user on the receiving side.

The preservation of ownership will associate matching names by default, but may fall back to using the ID number in some circumstances

(see also the --numeric-ids option for a full discussion).

#### **--group**

This option causes rsync to set the group of the destination file to be the same as the source file. If the receiving program is not running as the super-user (or if --no-super was specified), only groups that the invoking user on the receiving side is a member of will be preserved. Without this option, the group is set to the default group of the invoking user on the receiving side.

The preservation of group information will associate matching names by default, but may fall back to using the ID number in some circumstances (see also the --numeric-ids option for a full discussion).

If you plan to rsync to another system, you should align your owner and group names and uid's to match up. Otherwise, if names do not match it uses uid numbers. Still to test this and write down examples and understand repercussions with possible work arounds (ie, using command to save all attributes as text file to apply on restore).

#### **--delete**

Delete extraneous files from destination directories.

#### **--sparse**

Try to handle sparse files efficiently so they take up less space on the destination. Conflicts with --inplace because it's not possible to overwrite data in a sparse fashion.

Don't use this option when the destination is a Solaris "tmpfs" filesystem.

#### **--compress**

Compress files during transfer.

#### **Does not Compress**

The default list of file extensions that will **not** be compressed is: gz zip z rpm deb iso bz2 tbz tgz 7z mp3 mp4 mov avi ogg jpg jpeg

For images, media or any other already compressed files do **not** compress as you just slow things down.

#### **--progress**

Show progress.

Don't use with cron.

## **Special Use**

#### **--whole-file**

Use this for first time sync if you have lots of files.

With this option the incremental rsync algorithm is **not** used and the whole file is sent as-is instead. The transfer may be faster if this option is used when the bandwidth between the source and destination machines is higher than the bandwidth to disk (especially when the "disk" is actuall y a networked filesystem). This is the default when both the source and destination are specified as local paths.

#### **--inplace**

This option is useful for transfer of large files with block-based changes or appended data, and also on systems that are disk bound, not network bound.

## **Mac OS X to Backup iPhoto**

### **Terminal Restriction**

**Before using rsync** you need to lift FDA (full disk access) restrictions in **System Preferences > Security & Privacy > Privacy > Full Disk Access** and add **Terminal** otherwise you may see the error messages when trying to rsync.

For me, I ran into this challenge with my Photos Library,

```
building file list
rsync: opendir "/Users/tin.pham/Pictures/Photos Library.photoslibrary"
failed: Operation not permitted (1)
1 file to consider
IO error encountered -- skipping file deletion
sent 102 bytes received 16 bytes 21.45 bytes/sec
total size is 0 speedup is 0.00
rsync error: some files could not be transferred (code 23) at
/BuildRoot/Library/Caches/com.apple.xbs/Sources/rsync/rsync-52.200.2/rsync
/main.c(996) [sender=2.6.9]
```
After making the System Preferences change, it will ask you to restart your **Terminal** app for the changes to take effect. Here is how your Privacy will look after Terminal is added,

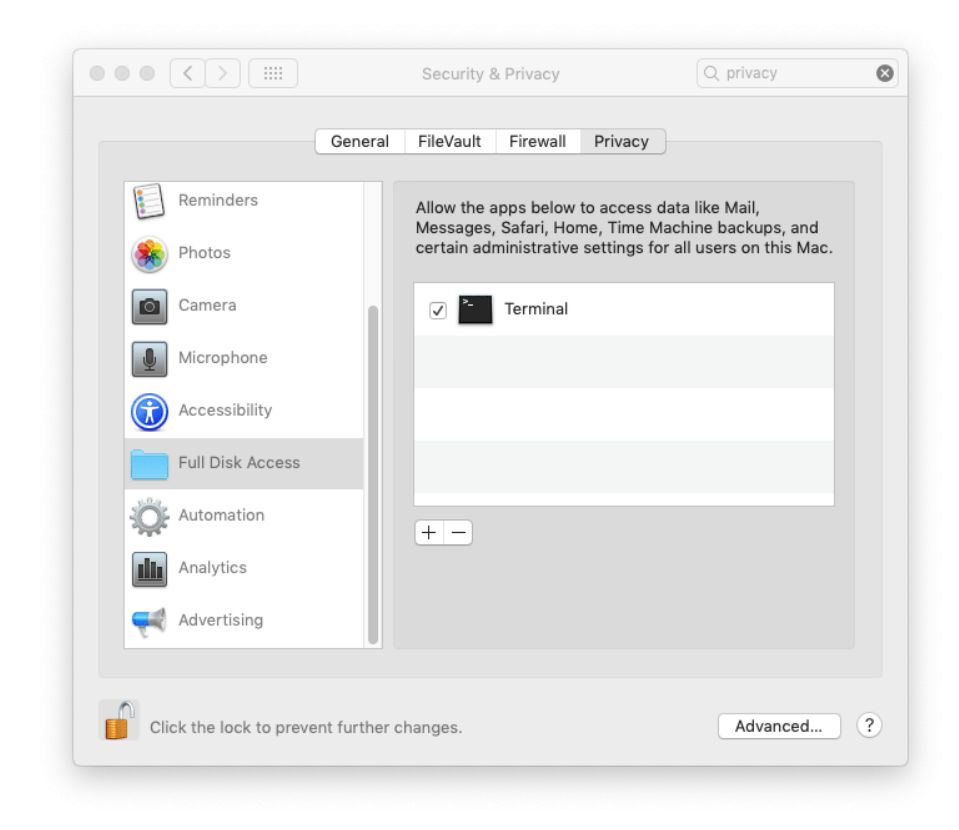

### **Permission Problems when Syncing with Your Synology Nas Drive**

If you see this error message when syncing with your NAS drive,

rsync: failed to set permissions on "/photos/." (in rsync): Operation not permitted (1)

### **NFS or FUSE File Restrictions**

If copying to or copying from file systems that use mapped drives such as NFS or FUSE, you may run into some trouble seeing set times.

```
rsync: failed to set times on "." (in rsync): Operation not permitted (1)
```
You can suppress this with **--omit-dir-times**

### **Extended Attributes**

#### **--extended-attributes**

Copy extended attributes and resource forks.

### **Exclude unnecessary Mac OS X System Files**

List from [Alan Smith,](http://alanwsmith.com/rsync-exclude-list-for-mac-osx)

```
--exclude='$RECYCLE.BIN' --exclude='$Recycle.Bin' --exclude='.AppleDB'
--exclude='.AppleDesktop' --exclude='.AppleDouble'
--exclude='.com.apple.timemachine.supported' --exclude='.dbfseventsd'
--exclude='.DocumentRevisions-V100*' --exclude='.DS_Store'
--exclude='.fseventsd' --exclude='.PKInstallSandboxManager'
--exclude='.Spotlight*' --exclude='.SymAV*' --exclude='.symSchedScanLockxz'
--exclude='.TemporaryItems' --exclude='.Trash*' --exclude='.vol'
--exclude='.VolumeIcon.icns' --exclude='Desktop DB' --exclude='Desktop DF'
--exclude='hiberfil.sys' --exclude='lost+found' --exclude='Network Trash
Folder' --exclude='pagefile.sys' --exclude='Recycled' --exclude='RECYCLER'
--exclude='System Volume Information' --exclude='Temporary Items'
--exclude='Thumbs.db'
```
## **Over SSH Protocol**

rsync ....

```
# Rsync over the Internet
rsync --archive --verbose --compress --delete --progress -e "ssh -c arcfour
-o Compression=no -x" /source/folder
remotebackup@earth.com:/home/user:destination-folder 
# Rsync over LAN
# Same but disable all compression.
```
#### caffeinate -s = prevents OS X from sleeping until command is done

--archive or -a = Archive mode. Performs recursion and preserves almost all attributes of the source files (with -H being a notable omission). Note that it does not preserve hard links, because finding multiply-linked files is expensive. You must separately specify -H.

-v = Verbose. Using -vv will provide additional detail. Additionally more v's may be added.

-e ssh = Specify remote shell to be ssh.

-c arcfour = uses the weakest but fastest **encryption** that ssh supports.

-o Compression=no = Disable ssh compression as we will be using rsync's own which is more efficient.

--compress or -z = Enable rsync's compression.

 $-x =$  turns off ssh's X tunneling feature (if you have it on by default).

--dry-run or -n = Very important to use first time or to test --delete. Performs trial run without making changes. Use in combination with -v and --itemize-changes. -vv will provide even more details.

--delete or -d = Delete on target to match source.

--itemize-changes or -i = List of changes for each file including attribute changes.

--human-readable or -h = Makes numbers in the log and stdout more readable when it comes to large units.

--progress = Shows progress of transfer. Make sure not to use when using cron.

# Command Reference

Remote file copy - Synchronize file trees across local disks, directories or across a network.

```
Syntax
  Local file to Local file:
      rsync [option]... Source [Source]... Dest
  Local to Remote:
      rsync [option]... Source [Source]... [user@]host:Dest #
      rsync [option...] [user@]host::Source... [Dest]
rsync [option...] rsync://[user@]host[:PORT]/Source... [Dest]
  Remote to Local:
      rsync [option]... [user@]host:Source... [Dest] #
      rsync [option]... [user@]host::Dest
      rsync [option]... rsync://[user@]host[:PORT]/Dest
  # = via remote shell rather than the rsync daemon
```
#### **OPTIONS SUMMARY**

Here is a short summary of the options available in rsync. Please refer to the [FULL List of OPTIONS](http://ss64.com/bash/rsync_options.html) for a complete description.

```
What to copy:<br>-r, --recursive
                         recurse into directories
 -R, --relative use relative path names<br>--exclude=PATTERN Exclude files matching
                        Exclude files matching PATTERN
     --exclude-from=FILE Read exclude patterns from FILE
  -I, --ignore-times Don't exclude files that match length and time
     --size-only only use file size when determining if a file should be transferred
 --modify-window=NUM Timestamp window (seconds) for file match (default=0)
--include=PATTERN Don't exclude files matching PATTERN
    --include-from=FILE Read include patterns from FILE
How to copy it: -n, --dry-run Perform a trial run with no changes made
  -l, --links Copy symlinks as symlinks
  -L, --copy-links Transform symlink into referent file/dir
    --copy-unsafe-links Only "unsafe" symlinks are transformed<br>--safe-links Only "unsafe" symlinks are transformed<br>--safe-links Ignore links outside the destination tree
 --safe-links Ignore links outside the destination tree
 -H, --hard-links Preserve hard links
 -D, --devices Preserve devices (super-user only)
 -g, --group Preserve group
 -o, --owner Preserve owner (super-user only)<br>-p, --perms Preserve permissions
                         Preserve permissions
  -t, --times Preserve times
  -S, --sparse Handle sparse files efficiently
 -x, --one-file-system Don't cross filesystem boundaries
 -B, --block-size=SIZE Force a fixed checksum block-size (default 700)
 -e, --rsh=COMMAND Specify rsh replacement
 --rsync-path=PATH Specify path to rsync on the remote machine
 --numeric-ids Don't map uid/gid values by user/group name
--timeout=TIME Set IO timeout in seconds
  -W, --whole-file Copy whole files, no incremental checks
Destination options: -a, --archive mode Archive mode
-b, --backup Make backups (see --suffix & --backup-dir)
--backup-dir=DIR Make backups into this directory
--suffix=SUFFIX Override backup suffix
 -z, --compress Compress file data during the transfer
  -c, --checksum Skip based on checksum, not mod-time & size
 -C, --cvs-exclude Auto ignore files in the same way CVS does
 --existing Only update files that already exist
     --delete Delete files that don't exist on the sending side
 --delete-excluded also delete excluded files on the receiving side
 --delete-after Receiver deletes after transfer, not during
--force Force Force deletion of directories even if not empty
 --ignore-errors Delete even if there are IO errors
--max-delete=NUM Don't delete more than NUM files
    --log-format=FORMAT Log file transfers using specified format
    --partial Keep partially transferred files
     --progress Show progress during transfer
  -P equivalent to --partial --progress
    --stats Give some file transfer stats
 -T --temp-dir=DIR Create temporary files in directory DIR<br>--compare-dest=DIR also compare destination files relative
                         also compare destination files relative to DIR
  -u, --update update only (don't overwrite newer files)
Misc Others: --address=ADDRESS bind to the specified address
    --blocking-io   Use blocking IO for the remote shell
    --bwlimit=KBPS Limit I/O bandwidth, KBytes per second<br>--config=FILE Specify alternate rsyncd.conf file
 --config=FILE Specify alternate rsyncd.conf file
 --daemon Run as a rsync daemon
     --no-detach Do not detach from the parent
     --password-file=FILE Get password from FILE
 --port=PORT Specify alternate rsyncd port number
-f, --read-batch=FILE Read batch file
 -F, --write-batch Write batch file
 --version Print version number<br>-v, --verbose Increase verbosity
                         Increase verbosity
  -q, --quiet Decrease verbosity
                         Prefer IPv4
  -6, --ipv6 Prefer IPv6
 -h, --help show this help screen
```
TBC - Roderick

# References

Good practical overview -<http://jimmyg.org/blog/2007/rsync-basics.html>

Review of the most common flags - <http://www.evbackup.com/support-commonly-used-rsync-arguments/>

GUI to learn and execute rsync -<http://www.linuxjournal.com/content/rsync-its-grrrraphical>

For MAC OS X consider - <http://osxdaily.com/2009/02/19/command-line-back-ups-in-os-x/>

Prevent MAC OX from sleeping - <http://www.pcadvisor.co.uk/news/software/3382592/top-20-os-x-command-line-secrets-for-power-users/>

Solution to OpenDir Error for Photos on Mac - [https://www.reddit.com/r/MacOS/comments/bvo5wt/rsync\\_error\\_copying\\_libraryphotoslibrary/](https://www.reddit.com/r/MacOS/comments/bvo5wt/rsync_error_copying_libraryphotoslibrary/)

Solution to FUSE or NFS on MAC - [https://stackoverflow.com/questions/667992/rsync-error-failed-to-set-times-on-foo-bar-operation-not-permitte](https://stackoverflow.com/questions/667992/rsync-error-failed-to-set-times-on-foo-bar-operation-not-permitted/668049#668049) [d/668049#668049](https://stackoverflow.com/questions/667992/rsync-error-failed-to-set-times-on-foo-bar-operation-not-permitted/668049#668049)